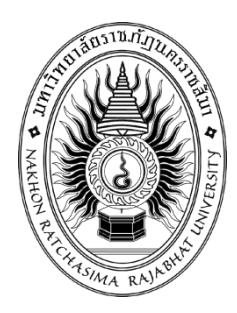

# **ระบบตรวจจับและอ่านป้ายทะเบียนรถยนต์**

**(License Plate Recognition)**

### **นายสมาพล แสนพระพล**

**โครงงานเทคโนโลยีสารสนเทศนี้เป็นส่วนหนึ่งของการศึกษาตาม หลักสูตรวิทยาศาสตรบัณฑิต สาขาวิชาวิทยาการคอมพิวเตอร์ คณะวิทยาศาสตร์และเทคโนโลยีมหาวิทยาลัยราชภัฏนครราชสีมา ปีการศึกษา 2562**

# **ระบบตรวจจับและอ่านป้ายทะเบียนรถยนต์**

**(License Plate Recognition)**

**นายสมาพล แสนพระพล**

**โครงงานเทคโนโลยีสารสนเทศนี้เป็นส่วนหนึ่งของการศึกษาตาม หลักสูตรวิทยาศาสตรบัณฑิต สาขาวิชาวิทยาการคอมพิวเตอร์ คณะวิทยาศาสตร์และเทคโนโลยีมหาวิทยาลัยราชภัฏนครราชสีมา ปีการศึกษา 2562**

**ชื่อโครงงาน** ระบบตรวจจับและอ่านป้ายทะเบียนรถยนต์ **ชื่อผู้จัดทำ** นายสมาพล แสนพะรพล **สาขาวิชา** สาขาวิชา วิทยาการคอมพิวเตอร์ **ที่ปรึกษา** อาจารย์เบญจภัค จงหมื่นไวย์ **ปีที่โครงงานเสร็จ** 2563

# **บทคัดย่อ**

 บทความวิจัยครั้งนี้เป็นการจัดทำโปรแกรมอ่านป้ายทะเบียนบนระบบคอมพิวเตอร์ โดยการ ตรวจจับป้ายทะเบียน ตรวจจับสีรถยนต์ ตรวจจับยี่ห้อรถยนต์โดยการใช้การประมวลผลภาพเข้ามา ช่วยในการตรวจจับ โปรแกรมสามารอ่านป้ายทะเบียนและเก็บข้อมูลเพื่อนำไปตรวจสอบได้ภายหลัง ระบบการเก็บข้อมูล 2 ระบบ คือ ระบบ manual คือเป็นต้องกดปุ่มเพื่อทำการเก็บข้อมูล และ ระบบ Auto คือเมื่อโปรแกรมอ่านป้ายทะเบียนได้จะบันทึกเอง โปรแกรมนี้อาศัยเทคนิคที่ชื่อว่า haar like cascade classifier เพื่อเป็นรูปแบบในการตรวจจับเมื่อระบบทำการตรวจจับได้ ระบบจะทำการ ระบบุจุดที่ต้องการของระบบเช่น แผ่นป้ายทะเบียน รถยนต์ สี ยี่ห้อ

Tesseract-OCR คือไลบารีที่ช่วยในการอ่านป้ายทะเบียน เพื่อจะได้แปลจากรูปภาพออกมา เป็น Text ได้และ Save ในฐานข้อมูล ระบบสามารถเชื่อมต่อกับกล้อง IPcamera หรือ กล้องต่าง ๆ ได้ด้วยการเชื่อมต่อโดยตรงและทาง network โปรแกรมจะเป็นการสิ้นสุดลงเมื่อกดปุ่ม (Quit) การ ทำงานของระบบ

(โครงงานวิทยาการคอมพิวเตอร์นี้มีจำนวนหน้าทั้งสิ้น 21 หน้า)

**Title** License Plate Recognition **Author** Mr.Samapol Saenprapol **Program Field** Computer Science **Advisor** Miss. Benjapuk Jongmuanwai **Finish Year** 2020

### **Abstract**

This research article is a program to create a license plate reading program on a computer system. By detecting the license plate Detect car color Detect car brand By using image processing to help detect The program can read the license plate and collect data for later verification. 2 data collection systems, namely manual system, is a need to press a button to collect data and Auto is when the program can read the license plate will save itself This program uses a technique called haar-like cascade classifier as a form of detection when the system detects it. The system will specify the desired point of the system such as License plate, car color, brand

Tesseract-ocr Is the library that helps to read the license plate In order to be able to translate from an image into Text and Save in the database. The system can connect to IPcamera cameras or cameras by direct connection and through the network. The program will end when the (Quit) button is pressed. system

(Total 21 Pages)

## **กิตติกรรมประกาศ**

โครงงานฉบับนี้ สามารถดำเนินการสำเร็จลุล่วงได้เป็นอย่างดี เพราะสามารถทำได้ตาม วัตถุประสงค์ ผู้จัดทำ จึงใคร่ขอขอบพระคุณ นางสาวแก้วกมล สติมั่น และทีมงาน บริษัท ทีพีเอส เอ็น เตอร์ไพร์ จำกัด ทุกท่านที่กรุณาให้ความรู้และคำปรึกษาต่างๆ เกี่ยวกับแนวทางการพัฒนาระบบงาน และคำแนะนำเกี่ยวกับการออกแบบระบบพร้อมทั้งกรรมการโครงงาน ทุกท่านที่ร่วมให้คำแนะนำใน การจัดทำโครงงาน ให้สัมฤทธิ์ผลไปได้ด้วยดี ตลอดจนอาจารย์ทุกท่านที่ให้ความรู้มาโดยตลอด สุดท้ายนี้ผู้จัดทำขอกราบขอบพระคุณบิดามารดา ที่ให้การอุปการะเลี้ยงดู สนับสนุนและ

ส่งเสริมให้ได้รับการศึกษาที่ดีรวมรวมทั้งเป็นผู้ที่คอยให้กำลังใจเป็นอย่างดีและขอขอบคุณสำหรับ กำลังใจจากเพื่อน ๆ นักศึกษาร่วมชั้นเรียนทุกท่านที่ได้เป็นส่วนร่วมในการทำโครงงานนี้ และหวังเป็น อย่างยิ่งว่าโครงงานนี้จะเป็นประโยชน์กับท่านผู้สนใจและเกี่ยวข้อง

> ผู้จัดทำ นายสมาพล แสนพระพล

# สารบัญ

## ิหน้า

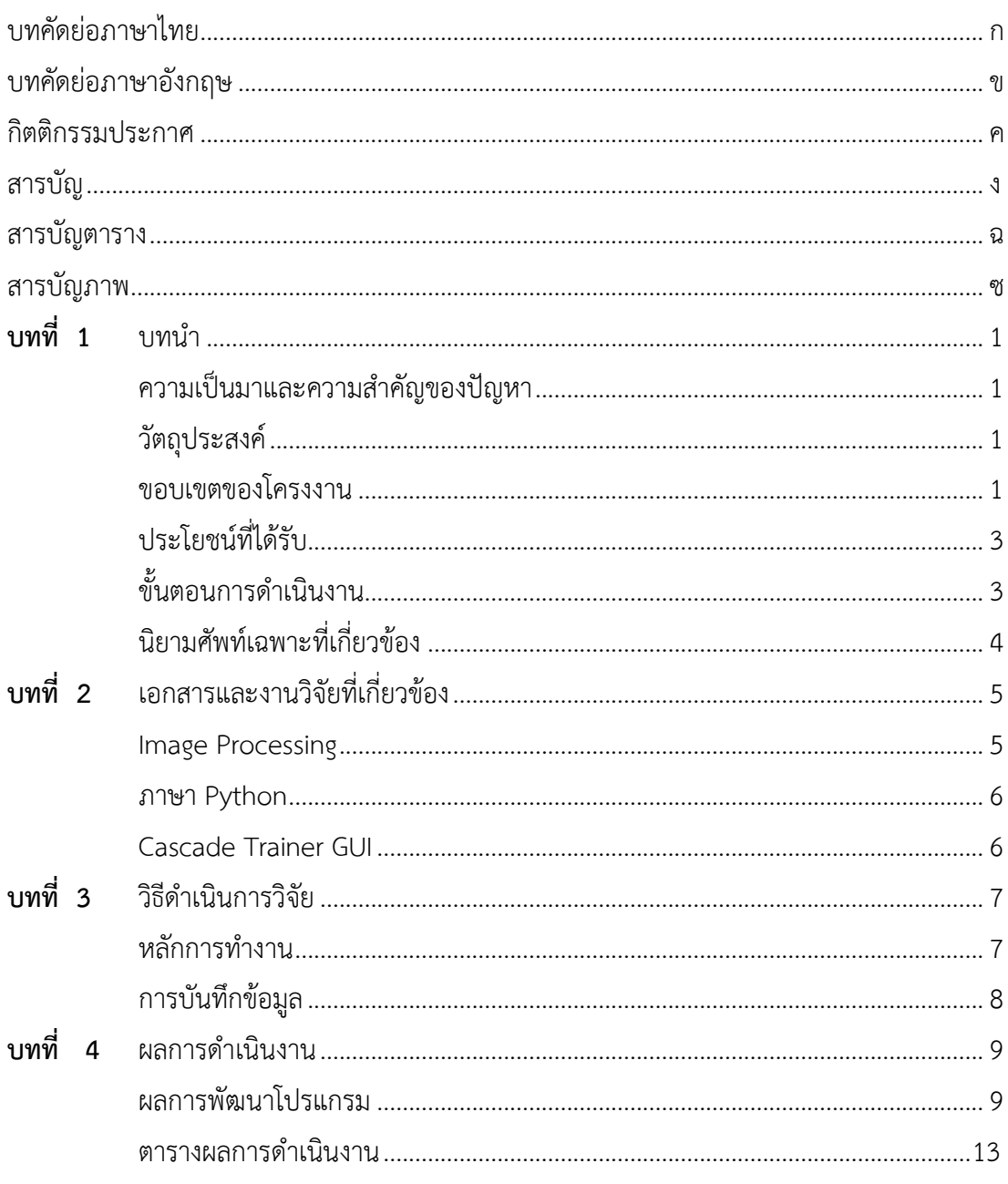

# สารบัญ (ต่อ)

# หน้า

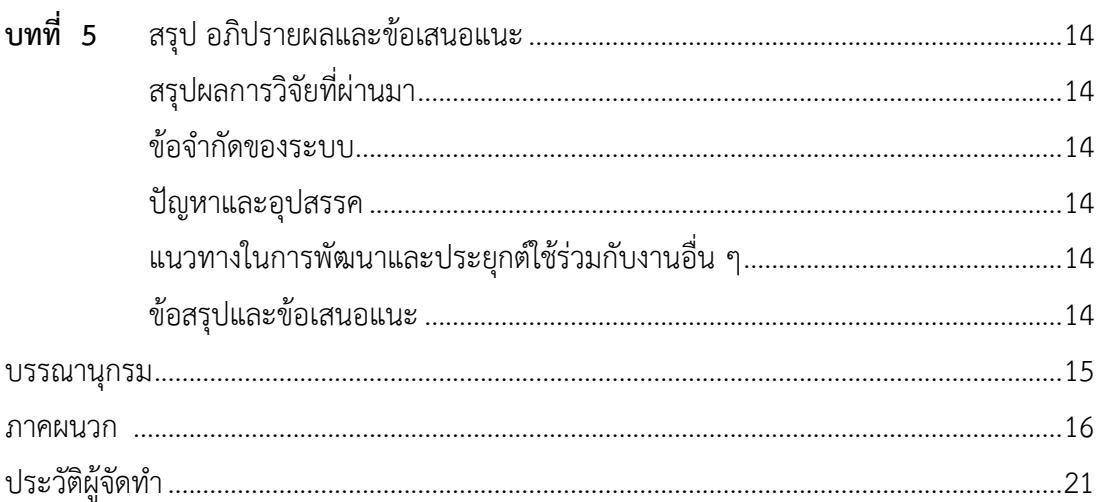

# สารบัญตาราง

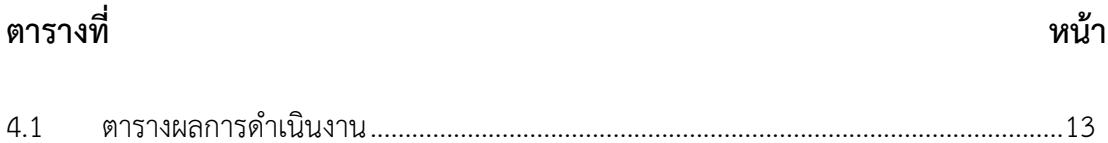

# สารบัญภาพ

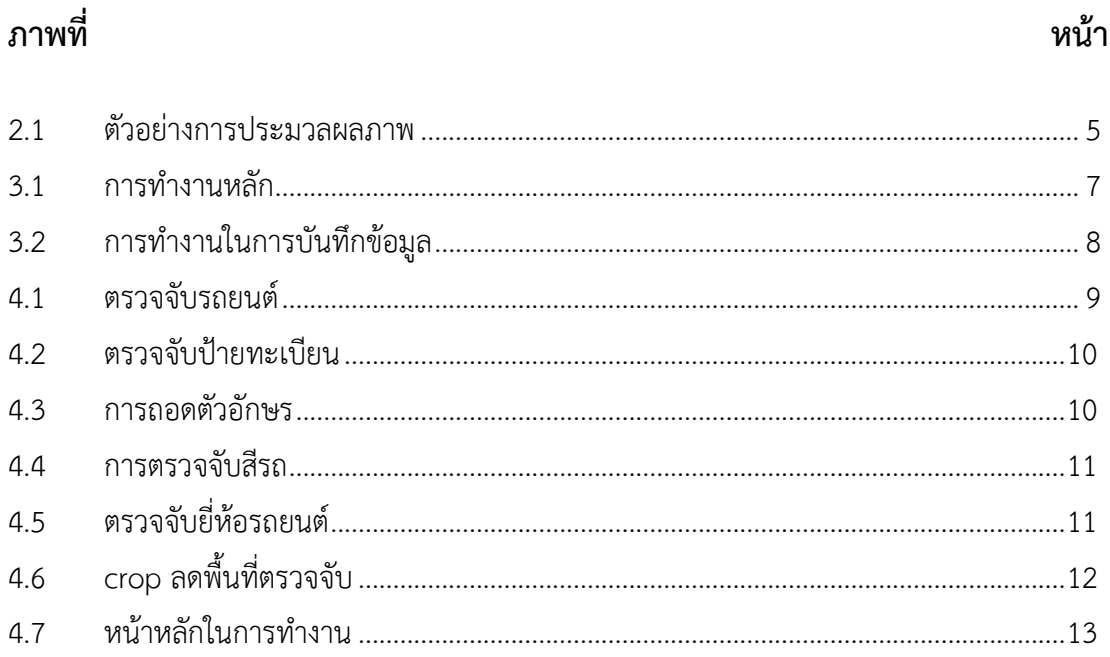

# **บทที่ 1 บทนำ**

## **ความเป็นมาและความสำคัญของปัญหา**

ในยุคปัจจุบันมีการผลิตพาหนะขึ้นมามากและมีหนึ่งพาหนะที่ได้รับความนิยมระดับต้นๆของ ผู้ใช้งานทั่วโลกก็คือรถยนต์และรถยนต์ทุกชนิดมีกฎหมายบังคับให้รถยนต์นั้นต้องติดป้ายทะเบียนหรือ License plate ที่ระบุได้ว่ารถยนต์ที่มีหมายเลขป้านทะเบียนนั้นเป็นของบุคคลไหนได้

ในปัจจุบันมีรถยนต์ที่ผ่านเข้าสถานที่ต่างโดยไม่ได้รับการตรวจสอบหรือสถานที่มนุษย์ไม่ สามารถเฝ้าทางเข้าทางออกได้ตลอดเวลาทำให้เกิดปัญหาด้านความปลอดภัยได้

จึงจัดทำระบบอ่านป้ายทะเบียนอัติโนมัติมาพัฒนาเพื่อนำไปช่วยแก้ไขในส่วนต่าง ๆ ของการ รักษาความปลอดหรืออาจจะนำไปประยุกต์ใช้ได้ในงานต่าง ๆได้ เช่น ระบบเปิดปิดประตูที่สามารถ ตรวจสอบรถยนต์และจดจำเพื่อนำไปตรวจสอบว่าได้รับอนุญาติหรือไม่ และอาจนำไปพัฒนาระบบ ต่าง ๆเพิ่มเติมได้

## **วัตถุประสงค์**

- 1) เพื่อพัฒนาระบบการตรวจจับป้ายทะเบียนให้มีประสิทธิภาพ
- 2) เพื่อประเมินประสิทธิภาพของระบบการตรวจจับป้ายทะเบียนให้มี ประสิทธิภาพ
- 3) เพื่อนำมาแก้ไขในด้านรักษาความปลอดภัยและด้านจราจรต่าง ๆ

### **ขอบเขตของโครงงาน**

- **1. ด้านความสามารถของระบบงาน (System Specification)** 
	- **1.1 ขอบเขตงานของระบบ (Functional Specification)** 
		- 1.1.1 ฟังก์ชัน ตรวจจับ
			- 1.1.1.1 ตรวจจับป้ายทะเบียน
			- 1.1.1.2 ตรวจจับรถยนต์
			- 1.1.1.3 ตรวจจับการเคลื่อนไหว
			- 1.1.1.4 ตรวจจับโลดก้รถยนต์หรือยี่ห้อของรถยนต์
		- 1.1.2 ฟังก์ชั่น จัดเก็บข้อมูล
			- 1.1.2.1 จัดเก็บแบบปุ่มกด
			- 1.1.2.2 จัดเก็บโดยอัติโนมัติ

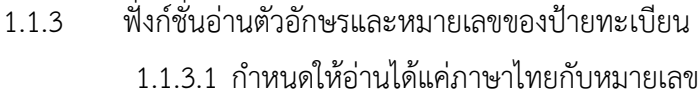

- 1.1.4 ฟั่งก์ชั่นระบุสีรถยนต์
- 1.1.5 ฟั่งชั่นระบุยี่ห้อรถยนต์

#### **1.2 Input / Output Specification**

#### **1.2.1 Input Specification**

1.2.1.1 กล้อง วีดีโอ ที่มีเฟรมเรท 24 เฟรทขึ้นไป

#### **1.2.2 Output Specification**

1.2.2.1 ชุดเก็บข้อมูลที่มีข้อมูล เช่น หมายเลขป้ายทะเบีย สีของ รถยนต์ ยี่หัอรถยนต์

### **1.3 ขอบเขตผู้ใช้งานระบบ(User specification)**

### **1.3.1 ผู้ใช้งานทั่วไป (User)**

1.3.1.1 สามารถดูขอมูลต่าง ๆ ในไฟล์ DATA

#### **1.4 ฐานของระบบงาน (Platform)**

Program กับภาษา Python ด้วย GUI python tkinter

## **1.5 เครื่องมือที่ใช้ในพัฒนาระบบ (Tools)**

### **1.5.1 ฮาร์ดแวร์(hardware)**

1.5.1.1 คอมพิวเตอร์ หน่วยประมวลผลกลางขนาด 1.8 กิกะ เฮิรตซ์(GHz.)หน่วยความจำขนาด4 กิกะไบต์(GB) มีเนื้อ ที่ฮาร์ดดิสก์ 500 กิกะไบต์ สำหรับเครื่องผู้ใช้งาน

#### **1.5.2 ซอฟต์แวร์(software)**

1.5.2.1 ระบบปฏิบัติการไมโครซอฟวินโดว์ 10 (Microsoft Window 10) เครื่องผู้ใช้งานทั่วไป

1.5.2.2 Python

1.5.2.3 GUI python

1.5.2.4 Cascade – Trainer- gui

### **1.6 ข้อจำกัดของระบบ (Constraint)**

- 1.6.1 สามารถอ่านได้แค่หมายเลขกับตัวอักษร
- 1.6.2 ไม่สามารถอ่านจังหวัดของป้ายทะเบียนได้

### **2. กลุ่มเป้าหมาย**

- o ผู้ใช้งานทั่วไป
- o บุคคลที่สนใจด้านการศึกษา

## **ประโยชน์ที่ได้รับ**

1. เพิ่มความรักษาความปลอดภัยโดยอาศัยมนุษย์น้อยลง

# **ขั้นตอนการดำเนินงาน**

ขั้นตอนการดำเนินงานจะดำเนินการตามกระบวนการของวงจรการพัฒนาระบบงาน (ALPR : License Plate Recognition) ซึ่งประกอบด้วย 7 ขั้นตอน คือ

- **1 ศึกษาและรวบรวมเนื้อหาที่จะต้องใช้พัฒนาระบบ** รวบรวมข้อมูลที่เกี่ยวข้องกับ โครงงาน ศึกษาความเป็นมาของเทคนิคการสร้างของวิจัยต่าง ๆ และนำมาพัฒนากับ โครงงานที่จัดทำให้เป็นประโยชน์สูงสุด
- **2 ออกแบบระบบงานและจัดหาเครื่องมือที่เหมาะสม** เป็นการออกแบบระบบโครงสร้าง ของงานให้เหมาะสมต่อการใช้งาน และเลือกเครื่องมือใช้งานให้เหมาะสมกับระบบงาน
- **3 วิเคราะห์และออกแบบระบบ** เมื่อได้ความต้องการของระบบจากผู้ใช้แล้ว จะต้องทำการ ออกแบบระบบ ให้มีส่วนติดต่อผู้ใช้แบบไหนเมื่อผู้ใช้งานต้องการที่จะสาอบถามข้อมูลต ต่าง ๆ
- **4 ออกแบบหน้าจอการใช้งาน** เป็นการออกแบบหน้าจอการใช้งานให้เหมาะสมต่อการใช้ งานในรูปแบบต่าง ๆ เพื่อให้ผู้ใช้งานนั้นได้ใช้ระบบได้โดยง่ายและไม่ซับซ้อนจนเกินไป
- **5 จัดทำระบบ** เมื่อทำการออกแบบระบบเสร็จแล้วจะต้องทำการสร้างระบบให้ได้ตามการ ออกแบบของระบบ
- **6 ปรับปรุงและแก้ไขระบบ** เมื่อระบบมีประสิทธิภาพการใช้งานไม่ตรงกับการออกแบบ หรือมีข้อผิดพลาดในระบบบางส่วนให้ทำการการแก้ไข
- **7 ทดสอบและใช้งานจริง** จะเป็นขั้นตอนสุดท้ายในการจัดทำระบบ เมื่อทำการจัดทำ ระบบเสร็จแล้วจะต้องทำการทดสอบการใช้งานเพื่อให้ตรงตามความต้องการของ ผู้ใช้งานก่อนนำไปใช้งานจริง ถ้าระบบมีข้อผิดพลาดจะนำไปปรับปรุงและแก้ไขใหม่

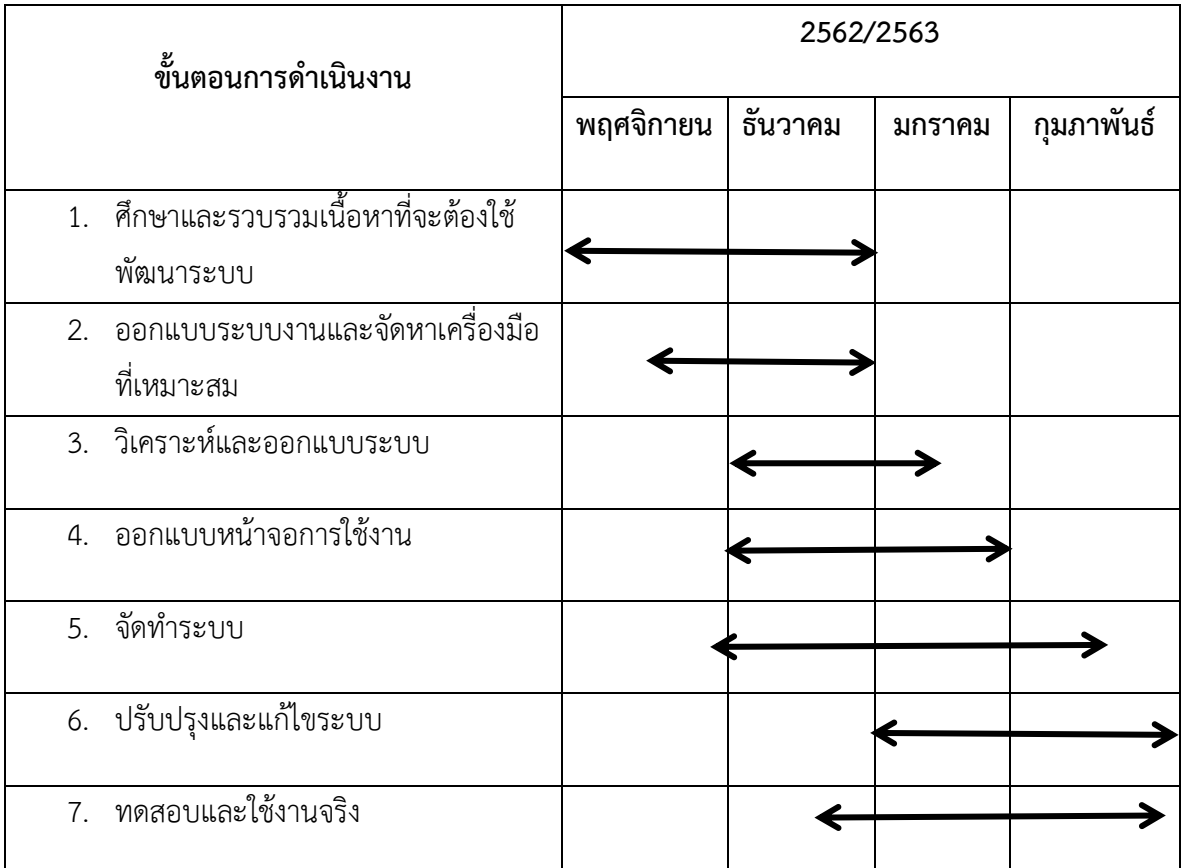

#### **1. ตารางการดำเนินงาน**

### **นิยามคำศัพท์เฉพาะ**

1. **การประมวลผลภาพ** (อังกฤษ: image processing) คือ เป็นการประยุกต์ใช้งานการ ประมวลผลสัญญาณบนสัญญาณ 2 มิติ เช่น ภาพนิ่ง (ภาพถ่าย) หรือภาพวีดิทัศน์ (วิดีโอ) และยัง รวมถึงสัญญาณ 2 มิติอื่น ๆ ที่ไม่ใช่ภาพด้วย

# **บทที่2 เอกสารและงานวิจัยที่เกี่ยวข้อง**

การศึกษาการค้นหารูปภาพนักวิ่งอัฉริยะ ด้วยเทคนิคการประมวลผลภาพ ผู้วิจัยได้ศึกษาทฤษฎี และงานวิจัยที่เกี่ยวข้องดังนี้

- 1. Image Processing
- 2. ภาษา Python
- 3. Cascade-Trainer-GUI

### **2.1Image Processing**

การประมวลผลภาพเพื่อที่จะได้ค่ามาวิเคราะห์นั้นประกอบด้วยหลายตัวแปร หรือหลาย ปัจจัย ด้วย โดยที่มีความสำคัญมากที่สุดก็คงหนีไม่พ้นเรื่องของสี ที่จะเป็นตัวบอกความแตกต่าง ระหว่างพื้นหลังและตัววัตถุ หรือรูปทรงต่างๆ (Contour) และอันดับต่อมาคือ หน่วยของภาพ หรือ พิกเซล ที่มีผลอีกเช่นกัน ในเรื่องของความละเอียด ซึ่งยิ่งละเอียดมากก็จะสามารถแยกส่วนของ ข้อมูลภาพได้ถูกต้องแม่นยำยิ่งขึ้น และแสงก็มีความสำคัญไม่แพ้กัน ต่อให้ภาพมีความละเอียดสูงแต่ ถ้าแสงน้อยเกินไปอาจจะทำให้วิเคราะห์ไม่ตรงกับความจริงเลย ดังนั้น ปัจจัยพื้นฐานที่จะได้ข้อมูลจาก ภาพเพื่อนำไปวิเคราะห์ได้อย่างแม่นยำ นั้นได้แก่ สีปริมาณของพิกเซล และแสง

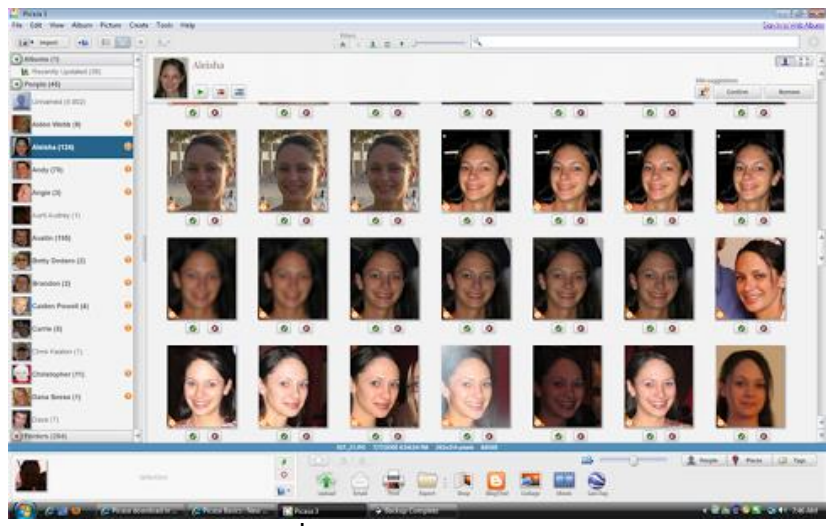

**รูปที่ 2.1** ตัวอย่างการประมวลผลภาพ

#### **2.2ภาษา Python**

ภาษาไพทอน (Python programming language) หรืออีกชื่อที่คนไทยนิยมเรียกว่า ภาษา ไพธอน เป็นภาษาระดับสูงซึ่งสร้างโดยคีโด ฟัน โรสซึม โดยเริ่มในปีพ.ศ. 2553 การออกแบบของ ภาษาไพทอนมุ่งเน้นให้ผู้โปรแกรมสามารถอ่านชุดคำสั่งได้โดยง่ายผ่านการใช้งานอักขระเว้นว่าง (whitespaces) จำนวนมาก นอกจากนั้นการออกแบบภาษาไพทอนและการประยุกต์ใช้แนวคิดการ เขียนโปรแกรมเชิงวัตถุในตัวภาษายังช่วยให้นักเขียนโปรแกรมสามารถเขียนโปรแกรมที่เป็นระเบียบ อ่านง่าย มีขนาดเล็ก และง่ายต่อการบำรุง

ไพทอนเป็นภาษาแบบไดนามิกซึ่งรองรับกระบวนทัศน์การเขียนโปรแกรมหลายรูปแบบ ซึ่ง รวมถึงแต่ไม่จำกัดเพียงการเขียนโปรแกรมตามลำดับขั้น, การเขียนโปรแกรมเชิงวัตถุ, หรือการเขียน โปรแกรมเชิงฟังก์ชัน นอกจากนี้ไพทอนเป็นภาษาที่มักถูกอธิบายว่าเป็นภาษาโปรแกรมแบบ "มา พร้อมถ่าน" (batteries included) กล่าวคือไพทอนมาพร้อมกับไลบรารีมาตรฐานจำนวนมาก เช่น โครงสร้างข้อมูลแบบซับซ้อน และไลบรารีสำหรับคณิตศาสตร์

ไพทอนรุ่น 2.0 ซึ่งออกเมื่อปีค.ศ. 2000 มาพร้อมกับเครื่องมือภายในจำนวนมาก เช่น เครื่องมือการสร้างลิสต์ (list comprehension) และตัวเก็บขยะ (garbage collector) และไพทอน รุ่น 3.0 เป็นไพทอนรุ่นที่ได้รับการปรับปรุงและแก้ไขจำนวนมาก ทว่าความเปลี่ยนแปลงไนไพทอน 3 นั้นเป็นการเปลี่ยนแปลงที่ไม่เข้ากันแบบย้อนหลัง กล่าวคือชุดคำสั่งที่เขียนสำหรับไพทอน 2 อาจไม่ ทำงานตามปกติเมื่อสั่งให้ทำงานบนตัวแปลภาษาของไพทอน 3

#### **2.3 Cascade-Trainer-GUI**

Cascade Trainer GUI เป็นโปรแกรมที่สามารถใช้ในการฝึกอบรมทดสอบและปรับปรุง โมเดลตัวจําแนกน้ำตก ใช้อินเทอร์เฟซแบบกราฟิกเพื่อตั้งค่าพารามิเตอร์และทำให้ง่ายต่อการใช้ เครื่องมือ OpenCV สำหรับการฝึกอบรมและการทดสอบตัวแยกประเภท

# บทที่ 3

## วิธีดำเนินการโครงงาน

ในการจัดททำโครงงานคอมพิวเตอร์การพัฒนาระบบอ่านป้ายทำเบียนรถยนต์ ผู้จัดทำโครงงาน มีวิธีดำเนินการโครงงาน ตามขั้นตอนดังต่อไปนี้

## 3.1 หลักการทำงาน

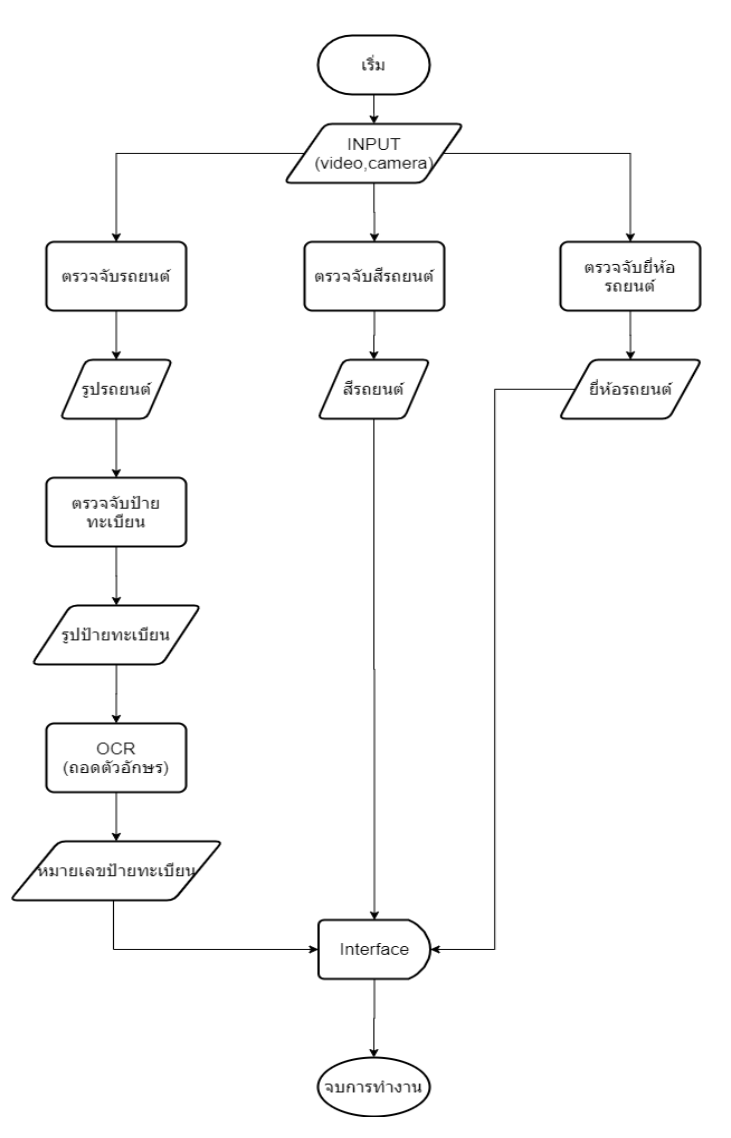

รูปภาพที่ 3.1 การทำงานหลัก

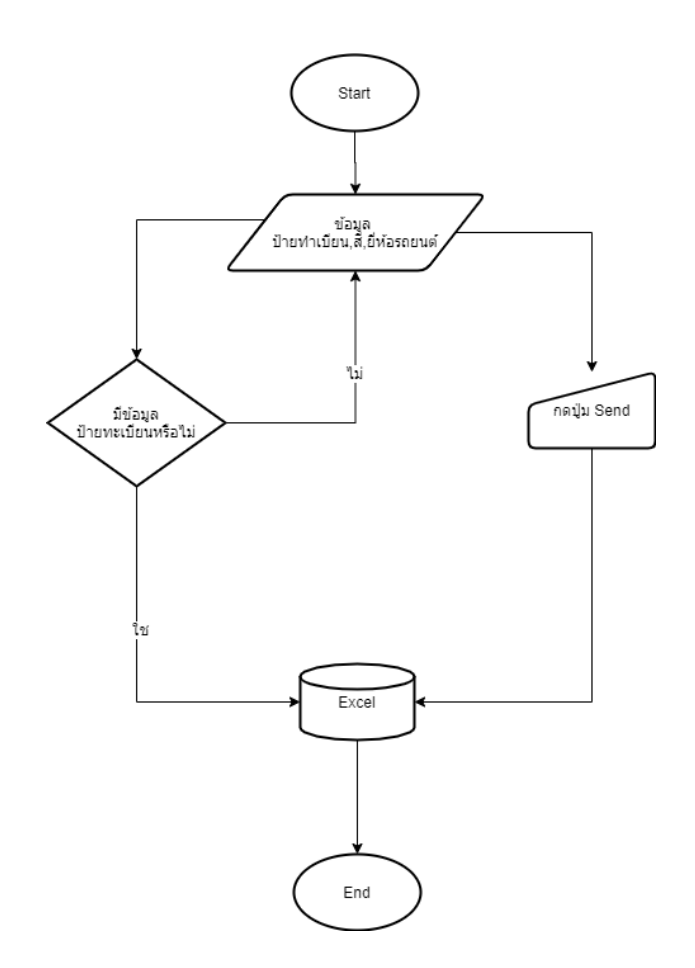

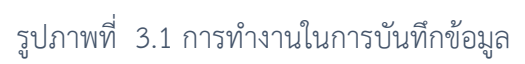

# **บทที่ 4 ผลการดำเนินงาน**

จากการจัดทำระบบอ่านป้ายทะเบียนรถยนต์และการทดลองของระบบที่ได้ออกแบบ โปรแกรม ผลดำเนินการพัฒนาโปรแกรมมีรายละเอียดดั้งนี้

ผลการพัฒนาโปรแกรม

ตารางผลการดำเนินงาน

ซึ่งได้ผลลัพธ์ในการพัฒนาโปรแกรมในส่วนต่าง ๆ ดังนี้

- 1. ระบบตรวจจับ(Detect)
	- 1.1. ตรวจจับรถยนต์

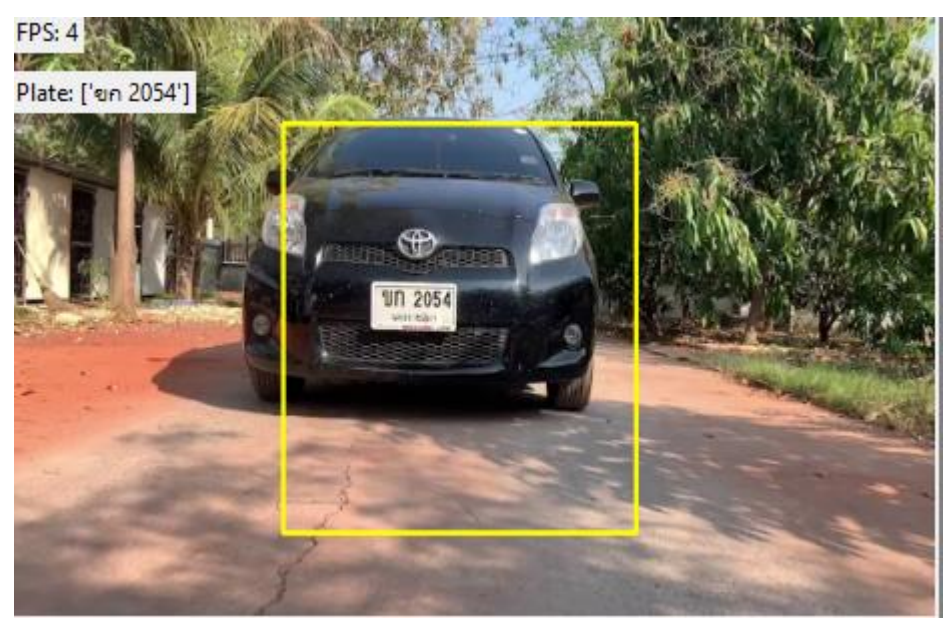

**รูปภาพที่ 4.1** ตรวจจับรถยนต์

1.1.1.เป็นการตรวจจับรถยนต์ก่อน เพื่อลดความกว้างของพื้นที่ไม่ต้องการออก

### 1.2. ตรวจจับป้ายทะเบียน

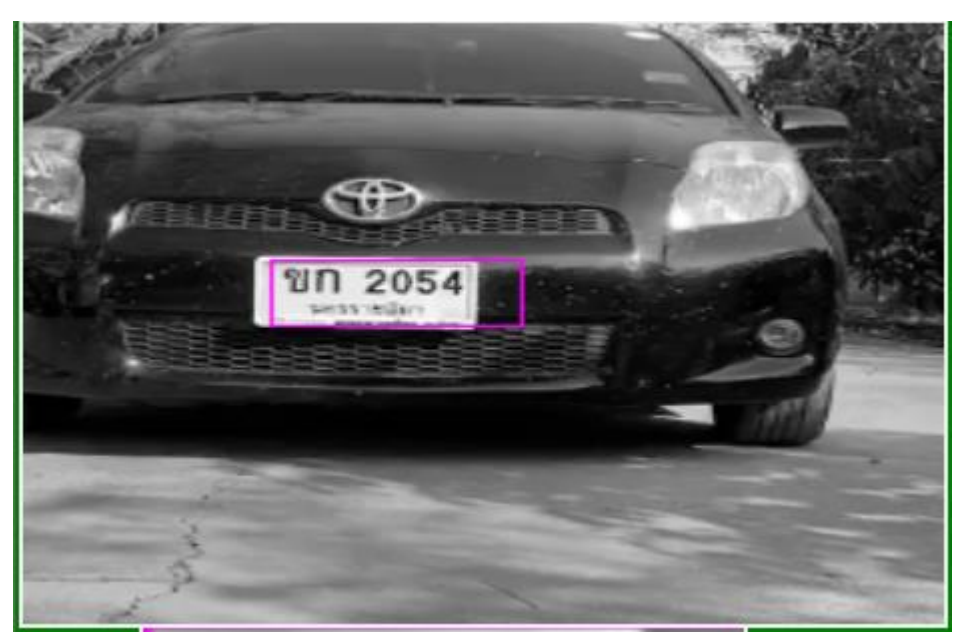

**รูปภาพที่ 4.2** ตรวจจับป้ายทะเบียน

- 1.2.1.เป็นการตรวจจับโดยใช้หลักการที่ชื่อว่า haar-like cascade classifier เพื่อนทำการ ตรวจจับ
- 1.3. การ OCR หรือ การถอดตัวอกษร

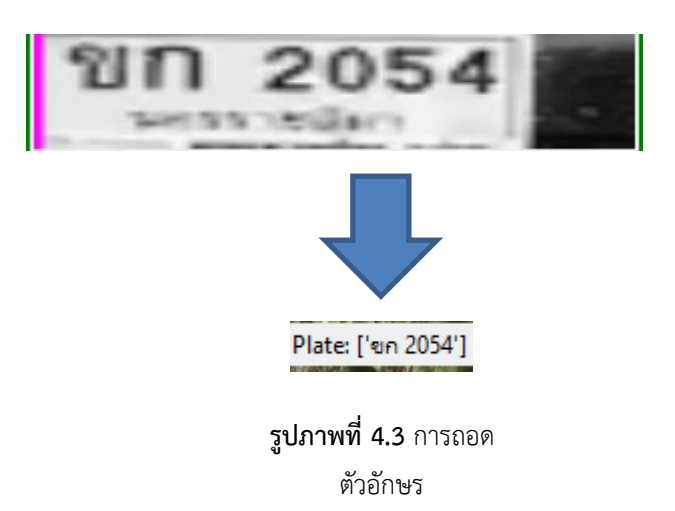

1.3.1.เป็นการนำรูปภาพจาก ตัวอย่างภาพที่ 3 มาทำการ crop และเรียกใช้ ไลบารี OCR ที่ ชื่อว่า OCR-Tesseract เพื่อทำการถอดตัวอักษรมาเป็น Text

### 1.4. การตรวจจับสีรถยนต์

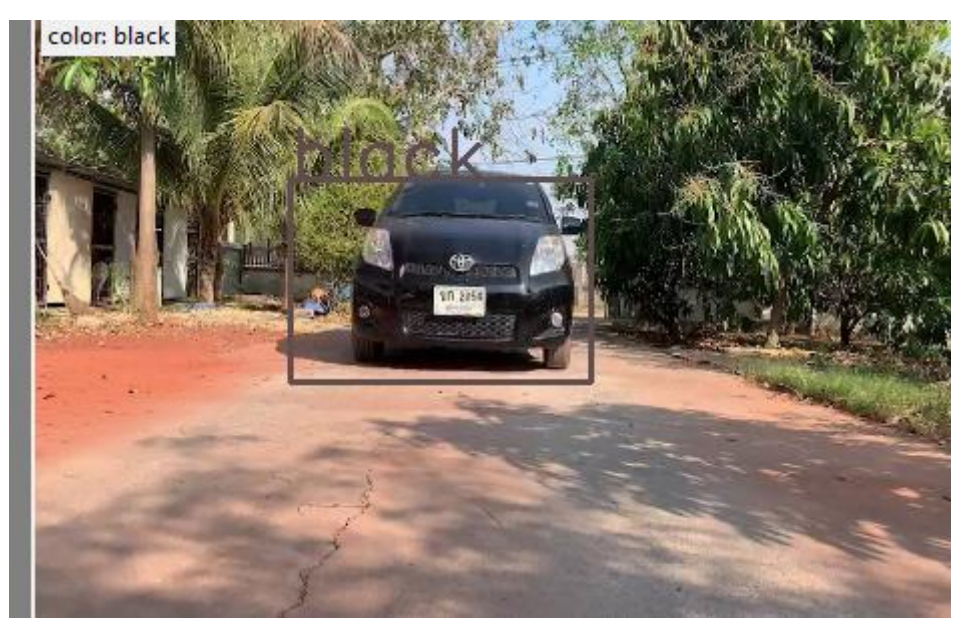

**รูปภาพที่ 4.4** การตรวจจับสีรถ

1.4.1.การเทียบค่าสีระหว่างสีที่ได้ตรวจจับมาว่าตรงกับสีที่ตั้งไว้หรือไม่ ถ้าตรงกับสีดังกล่าวให้ ทำการแสดง output

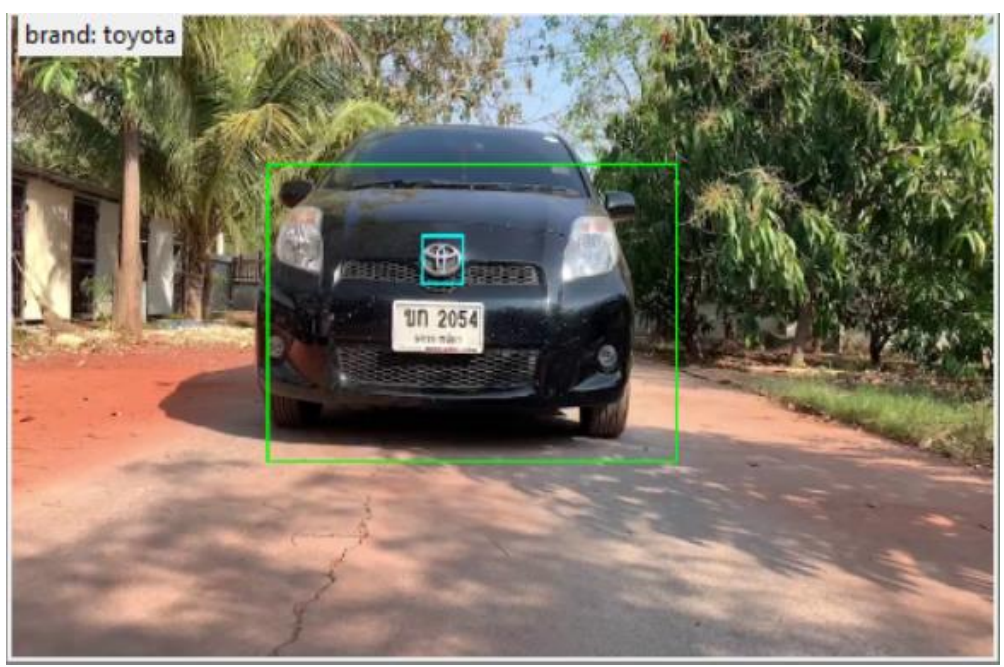

1.5.การตรวจจับยี่ห้อรถยนต์

**รูปภาพที่ 4.5** ตรวจจับยี่ห้อรถยนต์

- 1.5.1.เป็นการตรวจจับโดยใช้หลักการที่ชื่อว่า haar-like cascade classifier เพื่อนทำการ ตรวจจับ
- 1.6.การ crop เพื่อลดพื้นที่ในการตรวจจับให้แคบลง

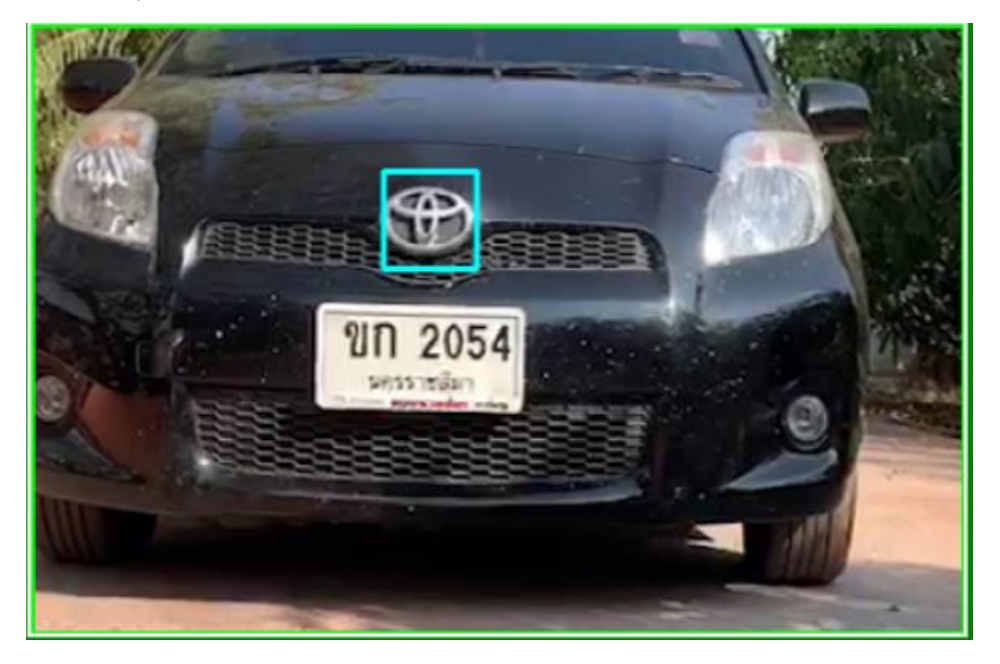

**รูปภาพที่ 4.6** corp ลดพื้นที่ตวรจจับ

- 1.6.1.เมื่อรถยนต์เข้ามาในกรอบที่กำหนดไว้ การตรวจจับจะเริ่มทำงาน เมือระบบทำการ ตรวจพบจะแสดงยี่ห้อของรถนั้นออกมา
- 1.7. ระบบเก็บข้อมูลมี 2 ระบบ
	- 1.7.1.ระบบ Manual คือการกดปุ่มเพื่อทำการเก็บข้อมูล
	- 1.7.2.ระบบ Auto คือ ถ้าระบบทำการอ่านค่าป้ายทะเบียนได้จะเก็บข้อมูลอัติโนมัติ

## 1.8.หน้าหลักการทำงานของโปรแกรม

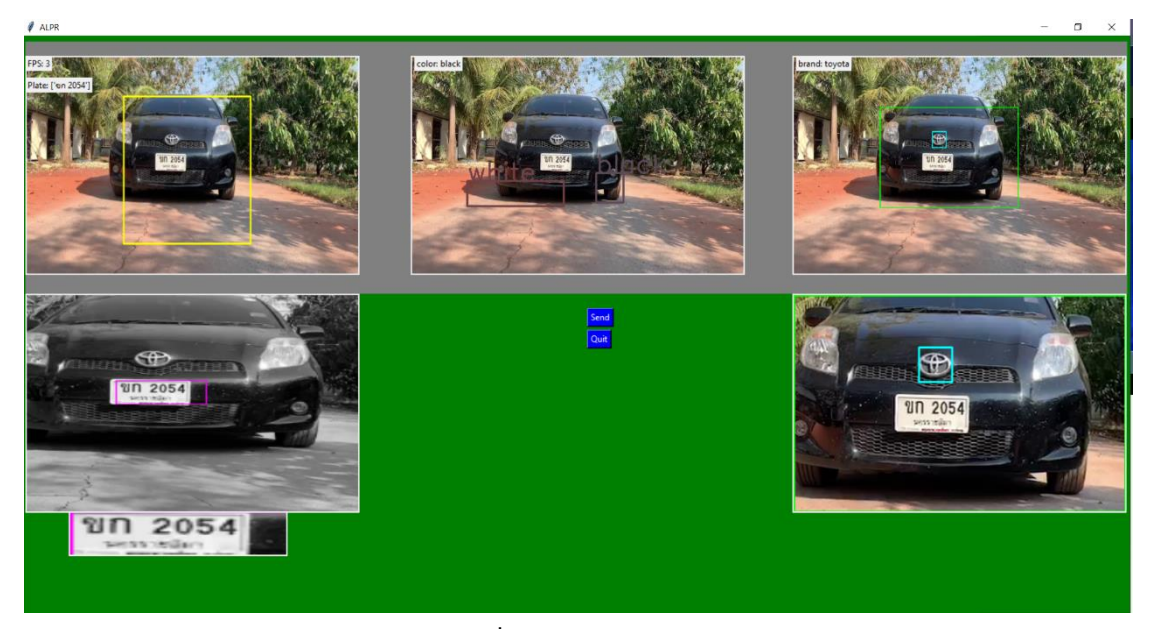

**รูปภาพที่ 4.7** หน้าหลักการทำงาน

1.8.1. เป็นโปรแกรมแสดงสถานะต่าง ๆของระบบ เพื่อให้รู้การทำงานของระบบต่างได้ง่าย ขึ้นโดยการใช้งานของไลบารี Tkinter ในการทำและออกแบบ

## **ตารางผลการดำเนินงาน**

ตารางสรุปผลการทดลองอ่านป้ายทะเบียน

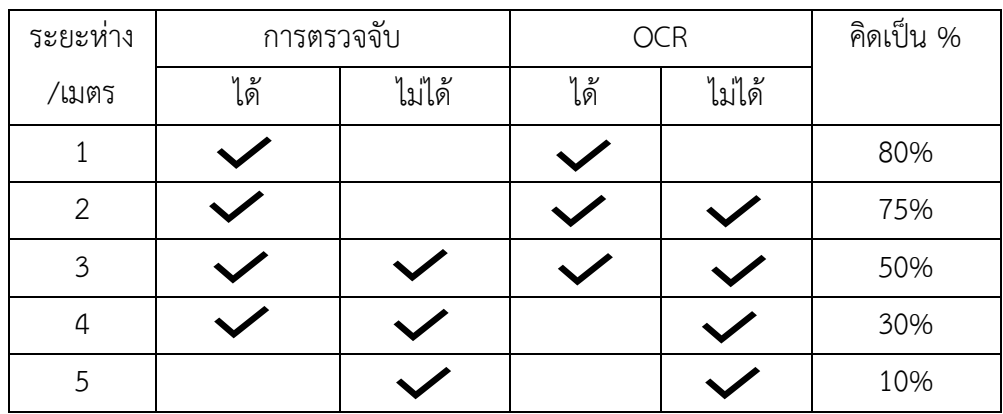

ตารางที่ 4.1 ตารางผลการดำเนินงาน

# **บทที่ 5 สรุปผลการดำเนินงานและข้อเสนอแนะ**

การพัฒนาโปรแกรมบนคอมพิวเตอร์สำหรับระบบตรวจจับโดยการใช้การประมวลผล ภาพ มีวัตถุประสงค์เพื่อพัฒนาระบบการตรวจจับและอ่านป้ายทะเบียน และนำมา ประยุกต์ใช้ ให้ใช้งานได้จริงและนำพัฒนาต่อได้

### **1. สรุปผลของการวิจัยที่ผ่านมา**

- 1.1. สามารถตรวจจับได้
- 1.2. สามารถถอดหมายเลขและตัวอักษรออกมาได้
- 1.3. สามารถนำผลลัพธ์ไปเก็บในฐานข้อมูลได้

#### **2. ข้อจำกัดของระบบ**

- 2.1. ตรวจจับยังไม่แม่นยำพอ
- 2.2. ถอดตัวอักษรยังมีความผิดพลาดยังไม่แม่นยำพอในระยะที่ไกลออกไป

### **3. ปัญหาและอุปสรรค**

- 3.1. การตรวจจับยังมีจำนวนตัวอย่างที่จำกัดและ ไฟล์ cascade ยังไม่มีความแม่นยำ พอสำหรับการทำ model train
- 3.2. ระยะของการกล้องกับตัวรถมีผลต่อการอ่านป้ายทะเบียน

### **4. แนวทางในการพัฒนาและประยุกต์ใช้ร่วมกับงานอื่น ๆ**

- 4.1. สามารถนำไปพัฒนาให้เป็นระบบออนไลน์ได้เช่น Web application ซึ่งง่ายต่อ การเข้าถึงของผู้ใช้งาน
- 4.2. จะต้องทำระบบที่มีความแม่นยำมากขึ้นเพื่อนำไปพัฒนาในรูปแบบต่างได้

### **5. ข้อสรุปและข้อเสนอแนะ**

- 5.1. เพิ่มชุดข้อมูลตัวอย่างของ cascade train ให้มากขึ้นและมีประสิทธิภาพมากที่สุด
- 5.2. เพิ่มฟังก์ชันให้แก้ไขในด้านต่างที่ยังผิดพลาดอยู่
- 5.3. เพิ่มระบบที่ช่วยในการตรวจจับ
- 5.4. เพิ่มส่วนการใช้งานในหน้าจอหลักให้ง่ายมากขึ้น

## **บรรณานุกรม**

ภาษา Python แหล่งที่มา ([http://marcuscode.com/lang/python/introduction\)](http://marcuscode.com/lang/python/introduction) Haar-like Cascade แหล่งที่มา :

(http://ejournals.swu.ac.th/index.php/SwuENGj/article/view/2306)

โปรแกรม Visual Studio Code. แหล่งที่มา :

([https://mindphp.com/%E0%B8%9A%E0%B8%97%E0%B8%84%E0%B8%A7%E0%B8%B2](https://mindphp.com/%E0%B8%9A%E0%B8%97%E0%B8%84%E0%B8%A7%E0%B8%B2%E0%B8%A1/microsoft/4829-visual-studio-code.html) [%E0%B8%A1/microsoft/4829-visual-studio-code.html\)](https://mindphp.com/%E0%B8%9A%E0%B8%97%E0%B8%84%E0%B8%A7%E0%B8%B2%E0%B8%A1/microsoft/4829-visual-studio-code.html)

**ภาคผนวก**

**ภาคผนวก ก คู่มือการใช้งาน**

# **วิธีการใช้งาน**

1. เข้าไอคอนผ่านทาง Desktop

![](_page_26_Picture_2.jpeg)

2. ทำการเข้าสู่หน้าโปรแกรมตรวจจับและอ่านป้ายทะเบียน

![](_page_26_Picture_4.jpeg)

3. การทำงานจะแบ่งเป็น 3 โหมด โดยโหมดที่ 1 จะเป็นโหมดตรวจจับป้ายทะเบียน

![](_page_26_Picture_6.jpeg)

4. โหมดที่ 2 จะเป็นโหมดตรวจจับสีรถยนต์

![](_page_27_Picture_1.jpeg)

5. โหมดที่ 3 จะเป็นการตรวจจับยี่ห้อรถยนต์

![](_page_27_Picture_3.jpeg)

6. การเก็บข้อมูลต่าง ๆ ของรถยนต์เข้าสู่ Excel จะแบ่งออก 2 ระบบ

ระบบที่ 1 เก็บโดยการกดปุ่ม Send บนหน้าจอการใช้งาน

![](_page_28_Picture_2.jpeg)

ระบบที่ 2 การเก็บแบบอัติโนมัติเมื่อโปรแกรมอ่านป้ายทะเบียนได้

![](_page_28_Figure_4.jpeg)

# **ประวัติผู้จัดทำ**

![](_page_29_Picture_69.jpeg)